**Français**

**Mode d'emploi Copyright © 2017 ROLAND CORPORATION**

**Avant d'utiliser cet appareil, veuillez lire attentivement les sections « CONSIGNES DE SÉCURITÉ » et « REMARQUES IMPORTANTES » (le dépliant « CONSIGNES DE SÉCURITÉ » et le Mode d'emploi). Après lecture, conservez les** 

**documents dans un lieu accessible afin de pouvoir vous y reporter dès que nécessaire.**

**Introduction**

<span id="page-0-0"></span>Le SE-02 est un module de synthétiseur entièrement analogique comportant trois VCO.

**Descript** 

 $E 02$ 

# Roland SE.02 STUDIO ELECTRONICS

En dépit de son corps compact, ce synthétiseur analogique complet vous offre toute latitude pour créer vos

propres sons.

**Utiliser le SE-02 en conjonction avec le DK-01 Boutique Dock (vendu séparément)** Pour des instructions d'installation, de retrait ou de réglage de l'angle, consultez le Mode d'emploi du DK-01. **Utilisation du [SE-02 e](#page-0-0)n combinaison avec l'unité de clavier K-25m (vendu séparément)** Pour des instructions d'installation, de retrait ou de réglage de l'angle, consultez le Mode d'emploi du K-25m.

\* Lorsque vous retournez l'appareil, veillez à protéger les boutons et les commandes afin de ne pas les

#### **C Port Micro USB**  $(\leftarrow \leftarrow)$ Utilisez un câble USB 2.0 (A-microB) disponible dans le commerce

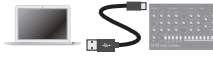

endommager. Manipulez également l'appareil avec soin. Ne le faites pas tomber.

vous devez installer le pilote USB lorsque vous connectez le SE-02 USB sur le site Web de Roland. Pour plus de détails, reportez-vous téléchargement.

**Jouer sur le SE-02 via MIDI ou USB**

Vous pouvez également jouer sur le SE-02 via MIDI ou USB. Pour plus d'informations, consultez la section

\* N'utilisez pas un câble Micro USB conçu uniquement pour recharger un appareil. Les câbles co uniquement pour la charge ne peuvent pas transmettre de données.

« Connexion de votre équipement ». **Connexion de votre équipement**

- **OUT** Émet un signal de déclenchement lors de la lecture de chaque pas du séquenceur de pas.
- **IN** Si vous connectez à une boîte à rythme etc. équipée d'une prise Trigger Out et que le réglage Sync (paramètre Setup) du mode Step Sequencer/Song est réglé sur «  $E \cdot \frac{1}{7}$  », les signaux de
- déclenchement envoyés par l'appareil externe avanceront les pas du séquenceur de pas du SE-02.  $\rightarrow$  Consultez la section « Réglages du paramètre Setup (SETUP) ».

\* Pour éviter tout dysfonctionnement ou une panne de l'appareil, veillez à toujours baisser le volume et à

éteindre tous les appareils avant de procéder à des branchements.

**A B C D E F G H I J**

**A Prise DC IN**

Connectez l'adaptateur secteur fourni à cette prise.

## \* Placez l'adaptateur secteur de manière à ce que le côté comportant le

voyant (voir illustration) soit orienté vers le haut, et le côté comportant le texte soit orienté vers le bas. Le voyant s'affiche lorsque vous branchez l'adaptateur secteur dans une prise secteur.

#### **B Commutateur [POWER]**

Permet de mettre l'appareil sous tension/hors tension.

pour connecter ce port à votre ordinateur.

#### & **https://www.roland.com/support/**

#### **D Connecteurs MIDI**

MIDI via un câble MIDI disponible dans le commerce.

## **E Prises TRIGGER \*1**

#### **F Prises INPUT \*1**

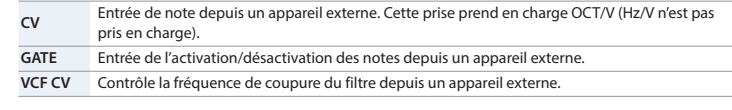

**\*1** Utilise un câble mini-fiche (mono) pour établir ces connexions. Ces connexions ne fonctionneront pas correctement si vous utilisez un câble stéréo mini-fiche.

#### **G Prise EXT INPUT**

Prise d'entrée audio. Vous pouvez l'utiliser pour appliquer un filtre ou un effet delay à l'audio depuis un appareil connecté.

### **H** Prise OUTPUT

- Raccordez les enceintes de votre amplificateur ou de votre moniteur à cette prise.
- **I Prise PHONES**
- Permet de brancher un casque.
- **J Bouton [VOLUME]**
- Permet de régler le volume.

#### **Mise sous tension/hors tension**

\* Avant d'allumer ou d'éteindre l'appareil, veillez à toujours baisser le volume. Même si le volume est réglé au minimum, il se peut que vous entendiez un son lors de la mise sous tension/hors tension. Ce phénomène est toutefois normal et ne signale pas un dysfonctionnement.

**Mise sous tension** Mettez sous tension dans l'ordre suivant : en premier le SE-02, puis l'équipement connecté. **Mise hors tension** Éteignez l'équipement connecté en premier, puis le SE-02.

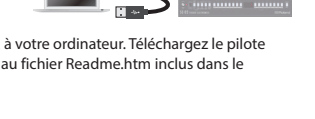

**Cordon d'alime** 

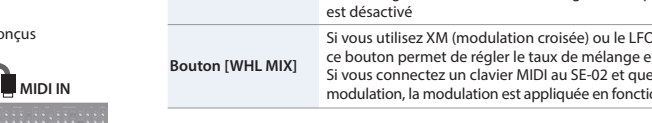

ttent de déterminer l'éclat et l'épaisseur du son. Vous pouvez également spécifier ici le changement variable dans le temps (enveloppe de filtre) pour le filtre et le changement variable dans le temps (enveloppe d'amplificateur) pour le volume.

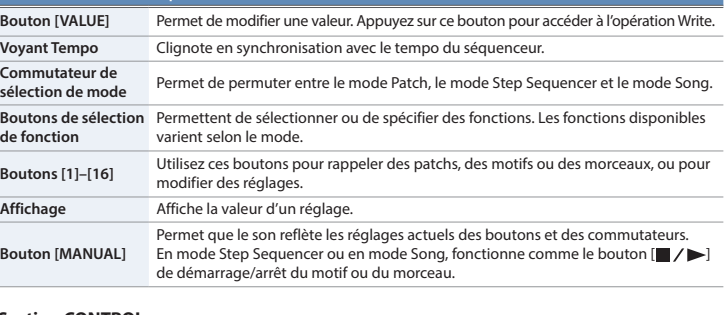

## **2 Section CONTROL**

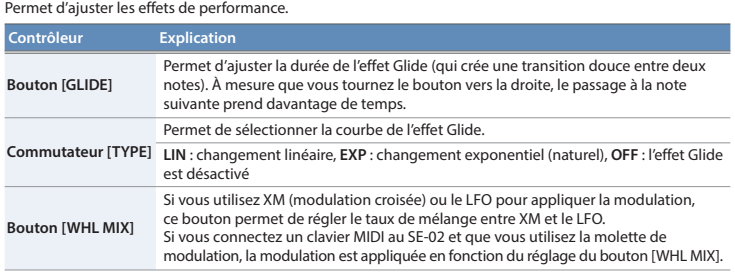

#### **3 Section OSCILLATORS**

Permet de sélectionner la forme d'onde qui détermine le caractère du son et de spécifier sa note. Le SE-02 est doté de trois oscillateurs (OSC 1–3).

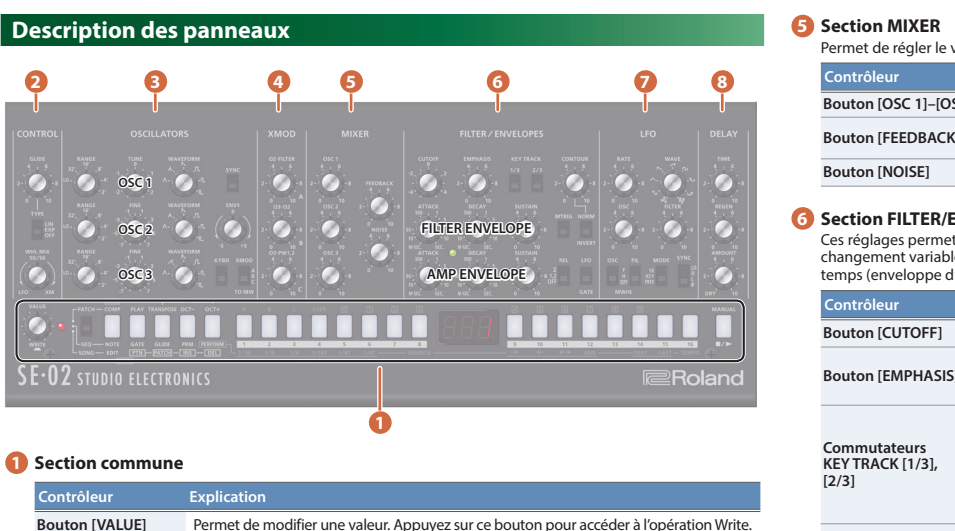

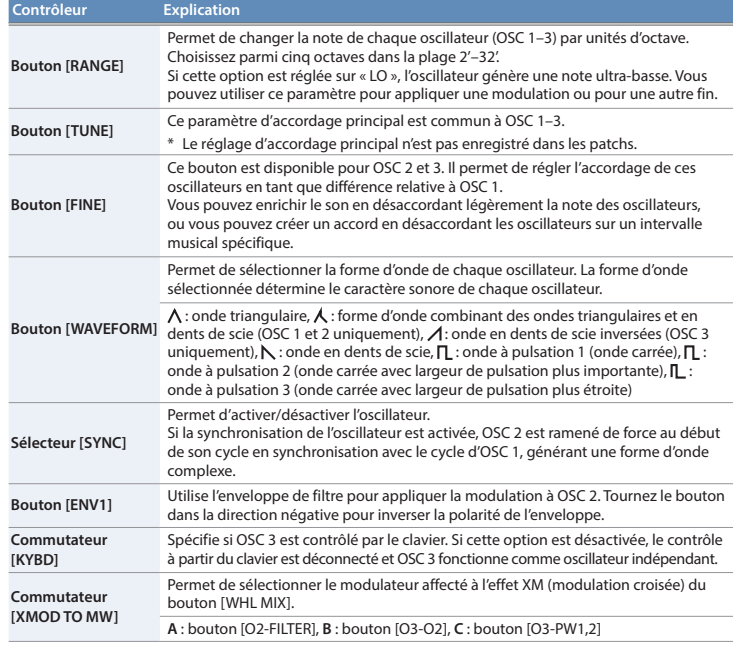

#### **4 Section XMOD**

Vous pouvez spécifier ici la manière dont la modulation croisée (modulation de fréquence) est appliquée.

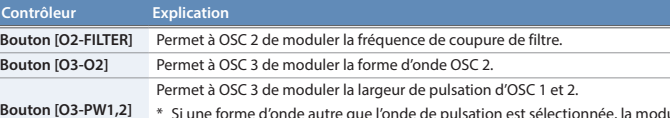

\* Si une forme d'onde autre que l'onde de pulsation est sélectionnée, la modulation n'est pas appliquée.

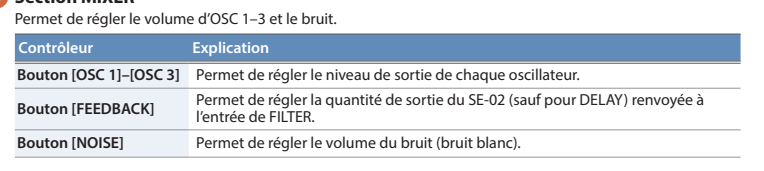

### **ENVELOPES**

- Un message de confirmation apparaît sur l'écran. \* Si vous décidez d'annuler, appuyez sur le bouton [EXIT].
- **4. Pour enregistrer les réglages, appuyez sur le bouton [VALUE].** Lorsque les réglages sont enregistrés, le patch de destination d'écriture est sélectionné.

**OUT** Envoie les messages de note et les changements de commande. WWW **IN** Vous pouvez jouer sur le SE-02 en connectant un appareil **Clavier MIDI SE-02**

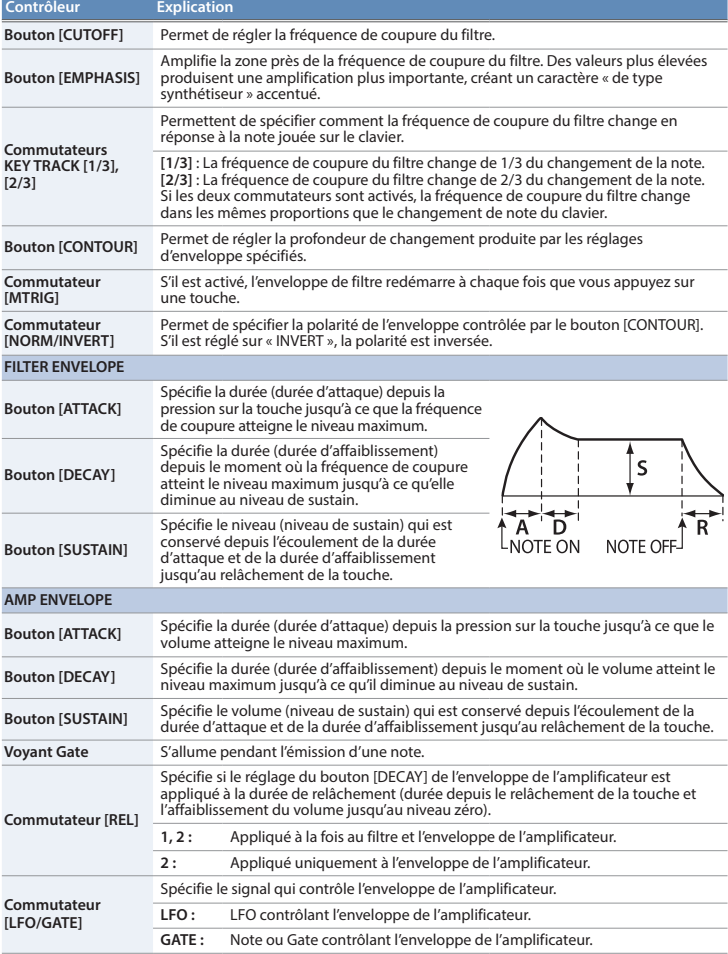

### **7 Section LFO**

Vous pouvez créer ici un changement cyclique (modulation) dans le son en appliquant un vibrato (modulation de note) ou un trémolo (modulation de volume).

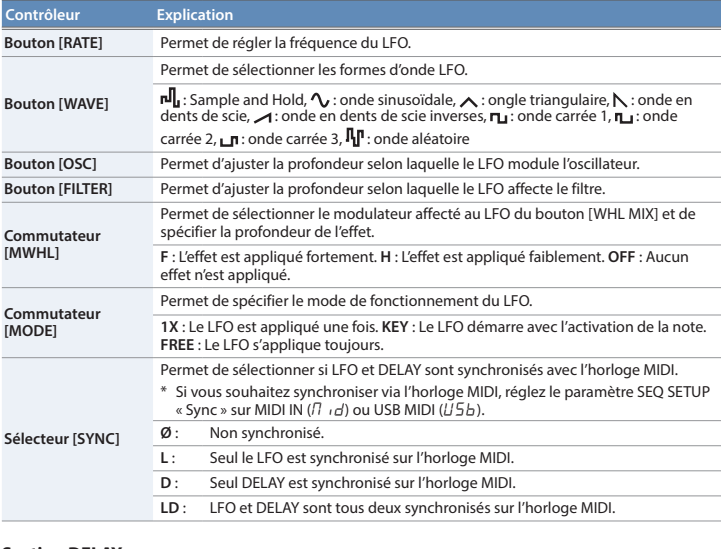

## **8 Section DELAY**

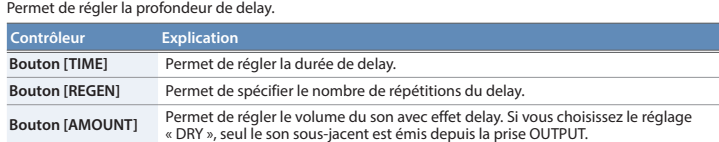

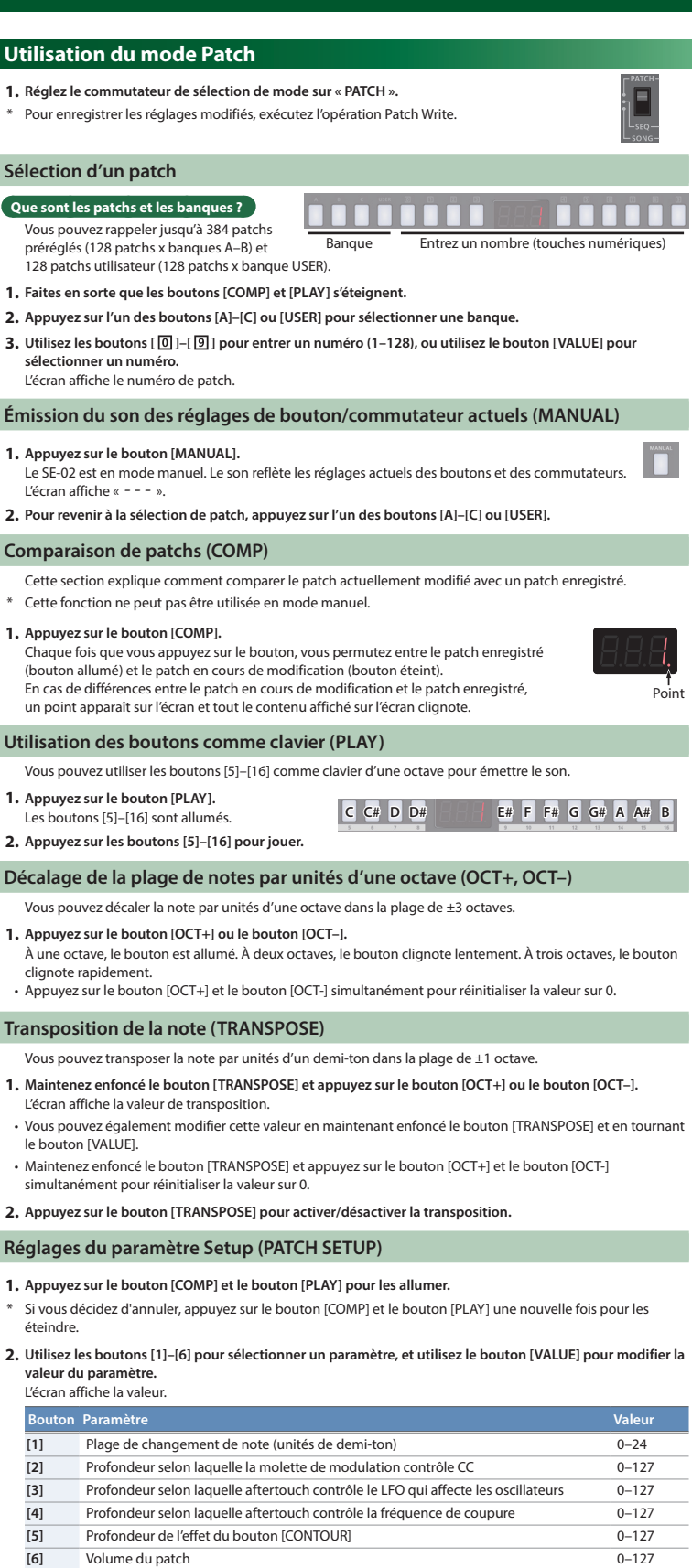

**3. Pour enregistrer les réglages modifiés, exécutez l'opération Patch Write.**

#### **Enregistrement d'un patch (Patch Write)**

Si vous avez modifié les réglages, vos modifications sont perdues lorsque vous mettez l'appareil hors tension ou que vous sélectionnez un autre patch. Si vous souhaitez conserver les modifications effectuées, utilisez l'opération Write pour les écrire dans un patch utilisateur.

- **1. Appuyez sur le bouton [VALUE] pour accéder au mode Write.** Le numéro de patch actuel clignote.
- **2. Sélectionnez le patch utilisateur de destination de l'écriture.**
- L'écran affiche le numéro de patch sélectionné.

**3. Appuyez sur le bouton [VALUE].**

**Voyant**

**MIDI OUT MIDI IN**

## **Utilisation du mode Step Sequencer**

- **1. Réglez le commutateur de sélection de mode sur « SEQ ».**
- \* Pour modifier les réglages modifiés, exécutez l'opération Pattern Write.

## **Qu'est-ce qu'un séquenceur de pas ?**

Le séquenceur de pas (Step Sequencer) vous permet d'entrer une note à chacun des pas (16 pas au maximum), et de lire les notes en tant que boucle. Vous pouvez modifier le nombre de pas entre 1 et 16. Vous pouvez mémoriser jusqu'à 128 pas.

#### **Bouton Step [1]–[16]**

En mode Step Sequencer, les boutons [1]–[16] sont appelés « boutons de pas ».

#### **Sélection/lecture de motifs**

- **1. Faites en sorte que tous les boutons de sélection de fonction ([NOTE]–[PERFORM]) s'éteignent.**
- **2.** Utilisez les boutons [ $\boxed{0}$ ]–[ $\boxed{9}$ ] pour entrer un numéro de motif (1-128), ou utilisez le bouton [VALUE] **pour sélectionner un numéro de motif.**
- L'écran affiche le numéro de motif. **3. Appuyez sur le bouton [ ] pour lire le motif.**
- La lecture du motif démarre ou s'arrête à chaque fois que vous appuyez sur le bouton. Vous pouvez également sélectionner le motif suivant lorsqu'un motif est en cours de lecture. Une fois que la lecture du motif actuel est terminée, la lecture du motif suivant démarre.

#### **Entrée de notes (NOTE)**

#### **1. Appuyez sur le bouton [NOTE] pour l'allumer.**

- **2. Tout en maintenant enfoncé le bouton de pas au niveau duquel vous souhaitez entrer une note, utilisez le bouton [VALUE] pour sélectionner le numéro de note.**
- L'écran affiche le numéro de note.
- Vous pouvez également sélectionner les numéros de note en maintenant enfoncé le numéro de pas et en jouant sur une touche
- Si vous souhaitez entrer le même numéro de note à plusieurs pas, appuyez sur les boutons de pas au niveau desquels vous souhaitez entrer la note. Ensuite, maintenez enfoncé le bouton [NOTE] et tournez le bouton [VALUE].
- Un bouton de pas allumé indique que la note est activée, et un bouton de pas éteint indique que la note est désactivée.

#### **Saisie de gates (GATE)**

#### **1. Appuyez sur le bouton [GATE] pour l'allumer.**

- **2. Tout en maintenant enfoncé le bouton de pas au niveau duquel vous souhaitez entrer un gate, utilisez le bouton [VALUE] pour sélectionner le gate (10–100).** L'écran affiche la valeur.
- Si vous souhaitez entrer le même gate à tous les pas, appuyez sur les boutons de pas au niveau desquels vous souhaitez entrer le gate. Ensuite, maintenez enfoncé le bouton [GATE] et tournez le bouton [VALUE].

#### **Réglages Glide (GLIDE)**

#### **1. Appuyez sur le bouton [GLIDE] pour l'allumer.**

**2. Appuyez sur les boutons de pas auxquels vous souhaitez appliquer un effet glide, en les faisant s'allumer.** La note change en douceur entre chaque pas allumé et le pas suivant.

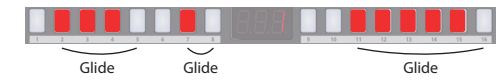

#### (Exemple) Lorsque l'effet glide est appliqué aux pas 2–5, 7–8 et 11–16

#### **Saisie de valeurs de paramètre de synthétiseur (PRM)**

- Vous pouvez enregistrer sur chaque pas les valeurs des paramètres de synthétiseur que vous modifiez à l'aide des boutons et des commutateurs (sections **2** – **8** ). Une seule valeur de paramètre est enregistrée à chaque étape
- **1. Appuyez sur le bouton [PRM] pour l'allumer.**
- **2. Tout en maintenant enfoncé le bouton de pas au niveau duquel vous souhaitez entrer une valeur de paramètre, utilisez le bouton ou le commutateur.**
- L'écran affiche la valeur de paramètre de synthétiseur.
- Si vous appuyez sur un bouton de pas tout en maintenant enfoncé le bouton [PRM], les valeurs de paramètre du bouton activé seront effacées.
- Si vous souhaitez effacer toutes les valeurs de paramètre, maintenez enfoncé le bouton [PRM] et tournez le bouton [VALUE]. L'écran affiche « OFF », et toutes les valeurs sont effacées.
- Un bouton de pas allumé indique que PRM est activé, et un bouton éteint indique que PRM est désactivé.
- 2. Utilisez les boutons [  $[0]$  ]-[  $[9]$  ] pour sélectionner le motif de destination d'écriture.
- **3. Appuyez sur le bouton [VALUE].**
- Un message de confirmation apparaît sur l'écran. Si vous décidez d'annuler, appuyez sur le bouton [EXIT].
- **4. Pour enregistrer les réglages, appuyez sur le bouton [VALUE].**
- Lorsque les réglages sont enregistrés, le patch de destination d'écriture est sélectionné.

- **1. Réglez le commutateur de sélection de mode sur « SONG ».**
- \* Pour modifier les réglages modifiés, exécutez l'opération Song Write. **Qu'est-ce qu'un morceau (Song) ?**
- Un morceau comporte 1–16 parties (au maximum). Pour chaque partie, vous pouvez spécifier un motif, le nombre de répétitions du motif et le son (patch) utilisé pendant la lecture. Vous pouvez mémoriser jusqu'à 16 morceaux. Partie 1 **Patch Motif x** répétitions **Partie 2 Partie 16** Patch Motif x répétitions

#### **Réglages de performance (PERFORM)**

#### **1. Appuyez sur le bouton [PERFORM] pour l'allumer.**

- **2. Appuyez sur un bouton de pas pour sélectionner un réglage de performance.**
- **3. Si vous avez appuyé sur le bouton de pas [8] ou [14]–[16], utilisez le bouton [VALUE] pour spécifier la valeur.**

**Policial Parameter Explication [1]–[6] SCALE** Spécifie la longueur de note (échelle) d'un pas. 1/16 (double croche), 1/8 (croche), 1/4 (noire), 1/16T (triolet de doubles croches), 1/8T (triolets de croches), 1/4T (triolet de noires) **[8] SHUFFLE** -50–50 Permet de régler le rythme des notes pour les pas pairs. **[9]–[12] DIRECTION** Spécifie le mode de lecture du séquenceur de pas. Lecture avant à partir du premier pas 1 Lecture arrière à partir du dernier pas. Lecture en avant à partir du premier pas, puis lecture en arrière à partir du dernier pas. RND Lecture aléatoire de pas. **[14] FIRST STEP** 1–16 Spécifie le pas lu en premier. **Spécifie le pas lu en dernier.** 

- **5. Appuyez sur le bouton [PTN] pour le faire clignoter.**
- **6. Utilisez le bouton [VALUE] pour sélectionner la partie dont vous souhaitez modifier le nombre de répétitions de motif.**
- **7. Utilisez les boutons [ ]–[ ] pour entrer le nombre de répétitions (1–100).** L'écran affiche le nombi
- Appuyez sur le bouton [ $\blacktriangleright$ ] pour lire/arrêter le morceau

**2. Utilisez les boutons [1]–[4] pour sélectionner un paramètre, et utilisez le bouton [VALUE] pour modifier la valeur du paramètre.** L'écran affiche la valeu

**[16] TEMPO** 40–300 Spécifie le rythme de lecture du motif lorsque le réglage Sync (paramètre Setup) est défini sur « Int ».

### **Réglages du paramètre Setup (SEQ SETUP)**

#### **1. Appuyez sur le bouton [NOTE] et le bouton [GATE] pour les allumer.**

**2. Utilisez les boutons [1]–[3] pour sélectionner un paramètre, et utilisez le bouton [VALUE] pour modifier la valeur du paramètre.**

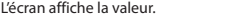

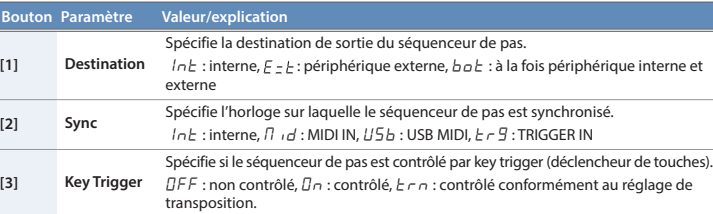

#### **3. Pour modifier les réglages modifiés, exécutez l'opération Pattern Write.**

#### **Enregistrement d'un motif (Pattern Write)**

Permet de spécifier le canal de transmission/réception MIDI.<br>Si cette option est réglée sur «  $G\Box n$  », les messages MIDI sont reçus quel que soit leur canal (les messages sont transmis sur

- Si vous avez modifié les réglages, vos modifications sont perdues lorsque vous mettez l'appareil hors tension ou que vous sélectionnez un autre motif. Si vous souhaitez conserver les modifications effectuées, exécutez l'opération Write.
- \* Le motif est enregistré en même temps que le son sélectionné (patch).
- **1. Appuyez sur le bouton [VALUE] pour accéder au mode Write.**

#### Le numéro du motif actuel clignote.

**[5] CC Out** OFF, USb, Nid,  $U - \Pi$ 

Sélectionne la destination de sortie pour les changements de commande.<br>*[IFF* : Pas de sortie, *[J5b* : Sortie uniquement vers USB, *[]* , *d* : sortie uniquement vers MIDI,  $II - \overline{B}$ : Sortie vers USB et MIDI

#### **Utilisation du mode Song**

#### **Sélection/lecture de morceaux**

- **1. Faites en sorte que tous les boutons de sélection de fonction ([EDIT]–[DEL]) s'éteignent.**
- **2. Appuyez sur les boutons [1]–[16] pour sélectionner un morceau.**
- Le bouton sur lequel vous appuyez est allumé
- **3. Appuyez sur le bouton [ ] pour lire le morceau.** La lecture du morceau démarre ou s'arrête chaque fois que vous appuyez sur le bouton. Vous pouvez également sélectionner le morceau suivant pendant la lecture d'un morceau. Une fois que la lecture du morceau en cours est terminée, le morceau suivant démarre.

#### **Modification d'un morceau (EDIT)**

- **1. Sélectionnez le morceau à modifier.**
- **2. Appuyez sur le bouton [EDIT].** Le bouton [EDIT] et le bouton [PTN] s'allument.
- 

## **Modification du motif**

- **3. Utilisez le bouton [VALUE] pour sélectionner la partie dont vous souhaitez modifier le motif.**
- **4. Utilisez les boutons [ ]–[ ] pour entrer un numéro de motif (1–128).**
- L'écran affiche le numéro de moti
- Appuyez sur le bouton **[ ]** pour lire/arrêter le morceau.

#### **Modification du nombre de répétitions**

- **Modification du patch 8. Appuyez sur le bouton [PATCH] pour l'allumer.**
- **9. Utilisez le bouton [VALUE] pour sélectionner la partie dont vous souhaitez modifier le patch.**
- **10. Appuyez sur l'un des boutons [A]–[C] ou [USER] pour sélectionner une banque.**
- **11. Utilisez les boutons [ ]–[ ] pour entrer un numéro (1–128).**
- L'écran affiche le numéro de patch
- Vous pouvez également appuyer sur le bouton [MANUAL] et sélectionner le son du mode manuel.

utilise d'alimentation d'aliment de l' inclus. Par ailleurs, le cordon d'alimentation fourni ne doit pas être utilisé avec un autre appareil.

## **A** ATTENTION

- **Insérer/supprimer une partie** • Appuyez sur le bouton [INS] pour insérer une partie vide au niveau de la partie sélectionnée. (Il n'est pas
- possible d'insérer une partie si 16 parties sont déjà utilisées.) • Appuyez sur le bouton [DEL] pour supprimer la partie actuellement sélectionnée. Les parties suivantes sont
- ajustées par la suite.

**12. Selon vos besoins, appuyez sur le bouton [PTN] pour revenir à l'étape 3, et répétez les étapes 3–11. 13. Pour enregistrer les réglages que vous avez modifiés, exécutez l'opération Song Write.**

## **Réglages du paramètre Setup (SONG SETUP)**

#### **1. Appuyez sur le bouton [EDIT] et le bouton [PTN] pour les allumer.**

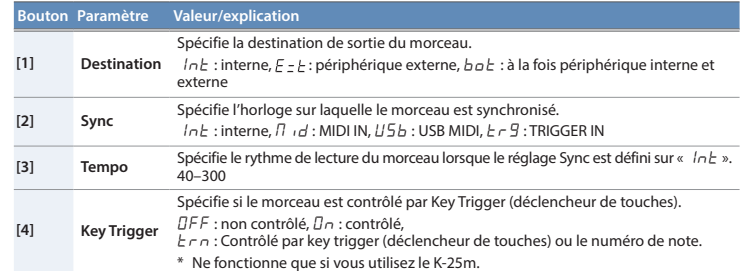

#### **3. Pour modifier les réglages modifiés, exécutez l'opération Song Write.**

#### **Enregistrement d'un morceau (Song Write)**

Si vous avez modifié les réglages, vos modifications sont perdues lorsque vous mettez l'appareil hors tension ou que vous sélectionnez un autre morceau. Si vous souhaitez conserver les modifications effectuées, exécutez l'opération Write.

**1. Appuyez sur le bouton [VALUE] pour accéder au mode Write.**

**2. Appuyez sur les boutons [1]–[16] pour sélectionner un morceau de destination d'écriture.**

**3. Appuyez sur le bouton [VALUE].**

Un message de confirmation apparaît sur l'écran. Si vous décidez d'annuler, appuyez sur le bouton [EXIT]. **4. Pour enregistrer les réglages, appuyez sur le bouton [VALUE].**

Lorsque les réglages sont enregistrés, le morceau de destination d'écriture est sélectionné.

**Réglages système (System Setup)**

**1. Tout en maintenant enfoncé le bouton [EXIT], mettez l'appareil sous tension.**

Le bouton [16] clignote.

**2. Utilisez les boutons suivants pour sélectionner un paramètre, et utilisez le bouton [VALUE] pour modifier** 

**Explication** 

**la valeur.** L'écran affiche la valeur.

Patch Motif x répétitions

**3. Appuyez sur le bouton [VALUE] pour enregistrer le réglage.**

 **Bouton Paramètre Valeur (en gras :** 

**[1] MIDI Ch** OFF, C 1–16, ONn

le canal 1).

**[2] Chain** OFF, On

Bien que le SE-02 soit en mode monophonique à quatre notes, vous pouvez augmenter la polyphonie en utilisant un câble MIDI pour connecter deux unités SE-02 ou plus et en activant

le mode Chain.

**MIDI OUT MIDI IN**

**[3] Auto Off**

L'écran affiche «  $-5F$  ».

OFF L'appareil ne se met pas automatiquement hors tension.

30, **240** (min)

L'appareil se met hors tension une fois que la durée spécifiée

s'est écoulée.

[4] **Saver Time**  $\overline{QFF}$ , 1, 3, 10 (min) Spécifie la durée (en minutes) jusqu'à ce que LED DEMO s'affiche.

\* La fonction Auto Off n'est pas activée en cas de connexion USB.

**[16] Version** – Indique la version actuelle.

**Rétablissement des réglages d'usine (Factory Reset)** Cette section explique comment rétablir les paramètres d'usine du SE-02. **1. Tout en maintenant enfoncé le bouton [1], mettez l'appareil sous tension.**

Si vous décidez de ne pas rétablir les paramètres d'usine, mettez l'appareil hors tension.

**2. Appuyez sur le bouton [MANUAL] pour rétablir les paramètres d'usine.**

**3. Lorsque l'écran affiche «** Fin **», mettez le SE-02 hors tension, puis à nouveau sous tension.**

**Sauvegarde et restauration des données**

**Sauvegarde**

**1. Tout en maintenant enfoncé le bouton [2], mettez l'appareil sous tension.**

Tous les boutons clignotent en vert.

**2. Connectez votre ordinateur au port USB du SE-02 via le câble USB.**

Tous les boutons sont allumés en vert/orange. Après un délai, tous les boutons sont allumés en vert, et un

lecteur appelé « SE-02 » s'affiche sur l'ordinateur. **3. Ouvrez le lecteur « SE-02 » sur votre ordinateur.**

Les fichiers de sauvegarde se trouvent dans le dossier « PATCH », « PATTERN » et « SONG » du lecteur « SE-02 ».

**4. Copiez les fichiers de sauvegarde sur votre ordinateur.**

**5. Une fois la copie terminée, éjectez le lecteur USB sur votre ordinateur, puis débranchez le câble USB.**

Lorsque tous les boutons clignotent en vert, mettez l'appareil hors tension.

**Windows 10/8/7**

À l'aide de la méthode adaptée au système d'exploitation de votre ordinateur, exécutez l'opération

enuméro de morceau actuel clignot

« Eject SE-02 ». **Mac OS**

Faites glisser l'icône « SE-02 » vers l'icône Corbeille sur le Dock.

**6. Mettez le SE-02 hors tension.**

## **Restauration**

**1. Tout en maintenant enfoncé le bouton [3], mettez l'appareil sous tension.**

- Tous les boutons clignotent en orange.
- **2. Connectez votre ordinateur au port USB du SE-02 via le câble USB.**
- .<br>Tous les boutons sont allumés en orange, et un lecteur appelé « SE-02 » s'affiche sur l'ordinateur.
- **3. Copiez les fichiers de sauvegarde dans les dossiers « PATCH », « PATTERN » et « SONG » du lecteur « SE-02 ». 4. Une fois la copie terminée, éjectez le lecteur USB sur votre ordinateur, puis débranchez le câble USB.**
- Tous les boutons sont allumés en orange/rouge.
- **5. Lorsque tous les boutons clignotent en orange, mettez l'appareil hors tension.**

## **Fonction d'accordage automatique (PITCH CALIBRATION)**

À mesure que vous utilisez le SE-02, la hauteur de note peut se décaler dans la durée ou suite à des changements de température.

Dans ce cas, vous pouvez utiliser la fonction d'accordage automatique pour corriger la hauteur de note. **1. Réglez le commutateur de sélection de mode sur « PATCH ».**

- **2. Maintenez enfoncé le bouton [TRANSPOSE] et appuyez sur le bouton [VALUE].**
- L'écran affiche « Start tuning ? ». \* Si vous décidez d'annuler, appuyez sur le bouton [EXIT].
- **3. Pour exécuter l'accordage automatique, appuyez sur le bouton [VALUE].**

#### **Principales caractéristiques techniques**

#### **Roland SE-02 : Module de son**

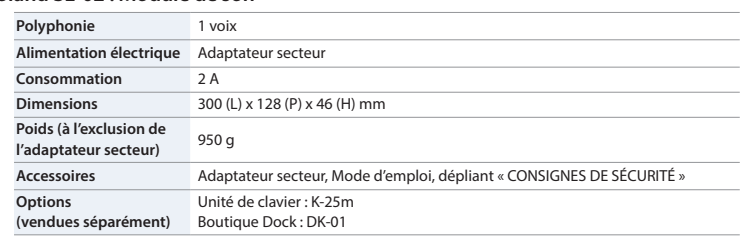

\* Ce document décrit les spécifications du produit à la date de publication du document. Pour les informations les plus récentes, consultez le site Web de Roland.

 $\sqrt{1}$ 

## **AVERTISSEMENT**

#### **À propos de la fonction d'extinction automatique (Auto Off)**

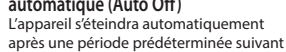

la dernière performance musicale ou

la dernière utilisation des boutons ou

commandes (fonction Auto Off). Si vous ne souhaitez pas que l'appareil s'éteigne auto désactivez la fonction Auto Off.

- Tous les réglages en cours de modification seront perdus lors de la mise hors tension. Si vous souhaitez conserver certains réglages, veillez à les enregistrer au préalable.
- Pour restaurer l'alimentation, mettez à nouveau l'appareil sous tension.
- **Utilisez uniquement l'adaptateur secteur fourni et la tension correcte**
- Servez-vous exclusivement de l'adaptateur secteur fourni avec l'appareil. En outre assurez-vous que la tension à l'installation
- correspond à la tension en entrée indiquée sur l'adaptateur secteur. Les autres adaptateurs
- secteur pouvant utiliser une polarité différente ou être conçus pour une tension différente, leur utilisation risque de provoquer des dommages, des
- dysfonctionnements ou une décharge électrique.

## **Utilisez uniquement le cordon d'alimentation fourni**

#### **Veillez à ne pas vous pincer les doigts** Si vous manipulez le générateur de son tout en ajustant son angle ou pendant l'installation, veillez à ne pas vous coincer les doigts ou autre. Un adulte doit toujours se charger de ces manipulations.

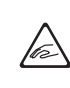

## **CONSIGNES DE SÉCURITÉ REMARQUES IMPORTANTES**

#### **Installation**

• Suivant le matériau et la température de la surface sur laquelle vous placez l'appareil, il est possible que ses pieds en caoutchouc décolorent ou détériorent la surface.

#### **Réparations et données**

• Avant de confier votre appareil à un réparateur, veillez à effectuer une sauvegarde des données qui sont stockées dessus, ou, si vous préférez, à noter les informations dont vous avez besoin. Nous apportons tout notre soin à la protection des données stockées sur votre appareil lorsque nous procédons aux réparations. Mais dans certains cas, par exemple lorsque la section de la mémoire est endommagée physiquement, la restauration du contenu enregistré peut s'avérer impossible. Roland décline toute responsabilité quant à la restauration de contenu stocké qui aurait été perdu.

#### **Précautions supplémentaires**

- Toutes les données enregistrées sur l'appareil peuvent être perdues suite à une défaillance de l'appareil, une utilisation incorrecte ou autre facteur. Pour vous protéger contre la perte irrécupérable de données, pensez à effectuer régulièrement des sauvegardes des données enregistrées sur l'appareil.
- Roland décline toute responsabilité quant à la restauration de contenu stocké qui aurait été perdu.
- N'utilisez pas des câbles de connexion munis d'une résistance intégrée.

#### **Droit de propriété intellectuelle**

- L'enregistrement audio, l'enregistrement vidéo, la duplication, la révision, la distribution, la vente, la location, la performance ou la diffusion de matériel sous copyright (œuvres musicales ou visuelles, œuvres vidéo, diffusions, performances sur scène, etc.) appartenant à un tiers en partie ou en totalité sans autorisation du propriétaire du copyright sont interdits par la loi.
- N'utilisez pas ce produit à des fins qui risqueraient d'enfreindre les droits d'auteurs détenus par un tiers. Nous ne pourrons être tenus responsables, de quelque manière que ce soit, des violations de droits d'auteurs de tiers découlant de l'utilisation que vous faites de ce produit.
- Roland est une marque ou une marque déposée de Roland Corporation aux États-Unis et/ou dans d'autres pays.
- Les noms des sociétés et des produits mentionnés dans ce document sont des marques ou des marques déposées de leurs propriétaires respectifs.